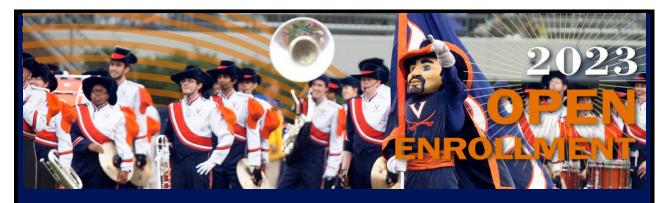

## **UVA Benefits Open Enrollment Starts Today**

It's time to choose

Benefits Open Enrollment for plan year 2023 begins today, October 3, and runs through Friday, October 14. Choosing the right health plan option and benefit savings accounts is very important and reflects thoughtful planning for you and your family's health care spending and financial well-being for the coming year. UVA offers you a variety of options for customizing your benefits to meet your unique needs. You can view plan changes and premiums on the <a href="Open Enrollment">Open Enrollment</a> website before using the Open Enrollment event in Workday to select your benefits for 2023. Act now!

## **Action Items**

Here's what to do this week

- 1. Attend the in-person Benefits & Well-Being Expo:
  - Oct. 4, 7:00 am 3:00 pm: UVA Health, Education Resource Center
  - Oct. 5, 8:30 am 2:00 pm: UVA Newcomb Hall, 3rd Floor
  - Benefits presentations on Oct. 5 will be in the Commonwealth room, and live streamed for those preferring virtual participation
- 2. Attend or listen livestream to the HR benefits presentation:
  - Wednesday, Oct. 5, 9:00 10:00 am (Virtual and in Person)
  - Benefits and Well-Being Expo, Newcomb Hall, 3rd Floor, Commonwealth Room
- 3. Register for and attend the Open Enrollment Town Hall
  - Thursday, Oct. 6, <u>12:00 1:30 pm</u>
  - Can't make it? Watch the recorded presentation; look for the link after the Town Hall on the Presentations webpage.
- 4. Register for the benefits vendor webinar next week (reward eligible)
  - October 12: Turn Your Savings into Retirement Income
  - Register for 2:00 pm webinar
  - Register for 8:00 pm webinar
- 5. Review Resources on the Open Enrollment Website

- All changes, action items, Workday instructions, and FAQs are listed on the <u>Open Enrollment HOME</u> webpage.
- Premiums and health plan option details are on the Health Plan webpage.
- Schedules of Benefits and Comparison of Benefits are on every page's sidebar.
- Comparison of common medical scenarios and their costs are on the <u>Medical Scenarios</u> webpage.
- Short educational videos are on the <u>Resources</u> webpage, including the updated Open Enrollment overview video, "For Your Benefit" videos, and new mini videos on specific benefits changes.
- Prescription drug information is on the Prescription Drug Program webpage.
- All resources are on the Resources webpage.
- Don't forget to try out the enhanced <u>Picwell</u> virtual benefits assistant.

## 5. Elect Your Benefits in Workday

- Review the Workday <u>Open Enrollment Job Aid</u> for instructions or review the details of enrolling in Workday on all <u>Open Enrollment webpages</u>.
- Elect Your Benefits
  - Health Plan Options: Basic Health, Value Health, Choice Health, J Visa Health (for J visa holders only)
  - Dental Plan Options: Basic Dental, Enhanced Dental (depending on your employee type)
  - Vision Plan Options: Davis Vision (optional)
  - Life Insurance: Change supplemental retirement and life insurance options, if desired, without proof of insurability. Visit the <u>Life</u> Insurance webpage to learn more.
  - HSA/FSA: Your 2022 elections for FSA and/or HSA will NOT automatically carry over to 2023. Visit the <u>Health Savings</u> Account and Flexible Spending Accountwebpages for more information.
- Manage Your Account in Workday
  - Add or drop dependents. See this Job Aid for instructions.
  - Add or change a beneficiary. See this <u>Job Aid</u> for instructions. VRS
    participants, confirm or change beneficiaries for life insurance through
    VRS's online portal.
  - Add missing social security numbers for your dependents.
  - If you moved from one health plan option to another for 2023, don't forget to add your dependents to your new health plan option.
  - Confirm your home address and phone number.
  - Check your Workday Inbox for additional items to complete after you submit your Open Enrollment elections.
- Print, or Save as a PDF, your Open Enrollment elections after you press the SUBMIT button.

## We Hear You. How Can We Help?

After reviewing materials and resources on the Open Enrollment website, if you would like additional 1:1 personalized assistance, there are several options to receive support:

- In Person: Visit the UVA Hospital Dining Conference Room #3 between 7:00 am and 5:00 pm on Wednesday, October 12 for in-person assistance from HR specialists.
- Virtual:
  - Email <u>AskHR@virginia.edu</u> or call 434.243.3344 to schedule a Zoom appointment to review more complex Open Enrollment questions with an HR professional. HR will accommodate as many appointments as possible through Wednesday, October 12.
  - Click on the "Hi, I'm your Virtual Assistant" button at the bottom of every Open Enrollment webpage for 24/7/365 virtual assistance. If you don't find what you're looking for with the HR Virtual Assistant, you can request a live chat with HR from the Virtual Assistant menu during regular work hours, or if all live agents are busy, request an agent via email.
- Multi-Lingual: All pages are now translatable to 100+ languages using the Google Translate option in the footer of every page.

We are here to help you!

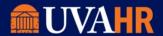

www.hr.virginia.edu 434.243.3344